#### Welcome to the webinar, Blackboard Ally and Microsoft Accessibility We will begin the session shortly.

Audio has been disabled. Enter your questions in the Chat panel.

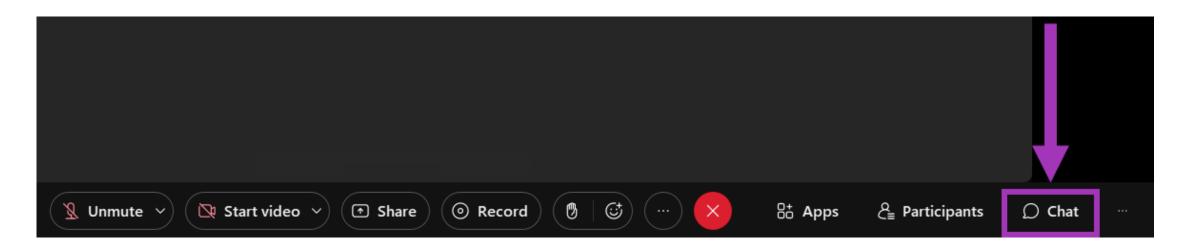

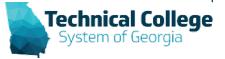

# **Sound Check in Progress**

- If you are having issues with sound, select the Unmute drop-down arrow.
- Choose a different speaker output or select Settings to modify the audio settings.

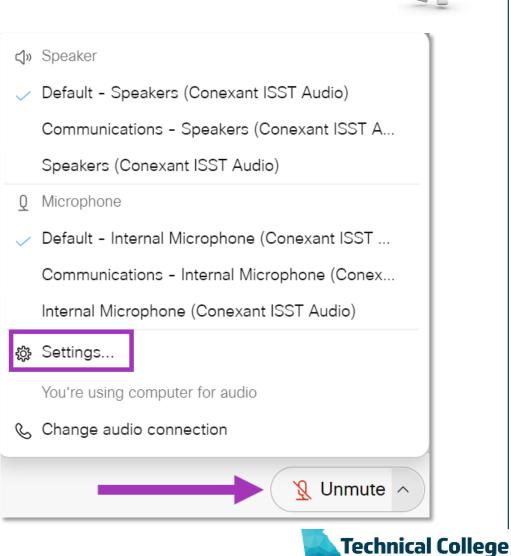

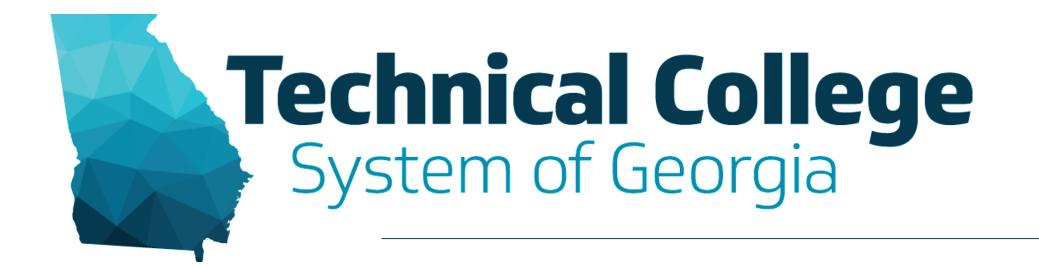

#### **Blackboard Ally and Microsoft Accessibility**

Erica Roberson, GVTC

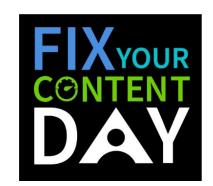

### **Session Reminders**

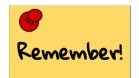

- Audio is muted. If you have questions, type them in the Chat panel and someone from our GVTC team will respond to you.
- Q&A period at the end of the session.
- If you would like to use the microphone to ask a question, raise your hand and we will unmute you.
- The session is being recorded. When the recording becomes available, it will be published on the GVTC GAAD Information page.

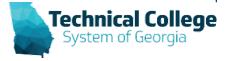

### Webinar Overview

- Ally's Instructor Feedback Panel Overview
- Add Alternative Text to Images
- Accessing the Accessibility Checker in Microsoft Office
- Adding Headers and Titles to Word Documents
- Utilizing Proper Color Contrast for Accessibility
- Review the Ally Instructor Course Report

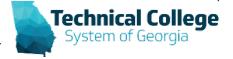

#### **Blackboard Ally**

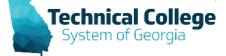

## What is Blackboard ALLY?

- Automatically checks course materials against WCAG 2.1 accessibility standards
- Delivers guidance to instructors to improve accessibility of their course content
- Provides students with accessible alternative formats such as audio and electronic braille

Blackboard

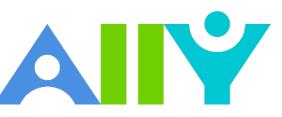

## What content does Ally check?

- PDF files
- Word files
- PowerPoint files
- OpenOffice/LibreOffice files
- Uploaded HTML files
- Image files (JPG, JPEG, GIF, PNG, BPM, TIFF)
- YouTubeTM Videos
- WYSIWYG/VTBE content

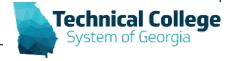

# **Ally Indicators**

- **C** Low (0-33%)
- (34-66%) Medium (34-66%)
- High (67-99%)
- Perfect (100%)

| Content  |                                                                                                    |
|----------|----------------------------------------------------------------------------------------------------|
| <b>F</b> | Introduction to Chemistry 🛇                                                                                                    |
|          | Accessibility score: Low<br>Click to improve<br>Attached Files:  Elements Compounds Mixtures.ppt (723 KB)<br>Elements, Compounds & Mixtures.htm (3.763 KB)<br>Dalton's Theory of Atoms.docx (2.348 MB)<br>The postulates of Dalton's atomic theory |
| <b>C</b> | <u>Midterm Review</u> S                                                                                                    |
|          | Other readings                                                                                                    |
|          | Monument University Attached Files:  PresentationZenExcerpts_Optimized.pdf (1.254 MB) Optimized.pdf (235.99 KB) Optimized.pdf (1.424 MB) Optimized.pdf (1.424 MB)                                                                                  |

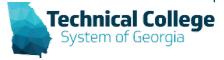

### **Accessibility Score Reminders**

- You should see your accessibility score within 15-90 seconds. However, this may take longer if your content is complex, or if you have a lot of course content and it is being assessed all at once.
- Content must be attached in a course to be included in the scoring or in a content editor. This includes content items in the Content Collection.
- Content items not being used in the course should be deleted.

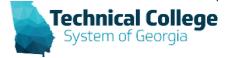

## **Instructor Accessibility Report**

Provides a summary and overview of the accessibility in a course.

| Course accessibility score       73%     ERoberson_Test Course |                                                       |                 |    |                                      |             |  |  |  |  |
|----------------------------------------------------------------|-------------------------------------------------------|-----------------|----|--------------------------------------|-------------|--|--|--|--|
| Overview Content                                               |                                                       |                 |    |                                      |             |  |  |  |  |
|                                                                | All course content  Word document  PDF document Image | 3<br>1<br>1     |    | Content with the easiest issues to f | ïx<br>Start |  |  |  |  |
|                                                                | Link to discussion topic                              | 1<br>1<br>Start | \$ | Fix low scoring content              | Start       |  |  |  |  |

Technical College

#### **Microsoft Office Accessibility**

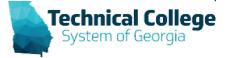

# **Accessibility Checker**

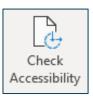

- Office has an Accessibility Checker tool that helps identify and correct accessibility issues. Issues are grouped into three categories:
  - Errors: Can make the document impossible for users with a disability to access.
  - Warnings: Can make the document difficult for some users with disabilities to access.
  - Tips: Content that is accessible but needs to be manually checked for accuracy. (Unique Slide Titles, Closed-captioning included in audio and video, Table Layout)
- Selecting a specific result also provides information on why to fix the issue as well as steps to fix the issue.

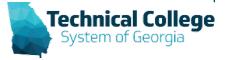

### **Colour Contrast Analyser**

| 📕 Colou  | ır Contrast Analyser (CC/                  | A)     |        |             | —        |          | $\times$ |
|----------|--------------------------------------------|--------|--------|-------------|----------|----------|----------|
| Colour C | Contrast Analyser (CCA)                    | Edit   | View   | Development |          |          |          |
| Foreg    | round colour                               |        |        |             |          | (b       | lack)    |
| HEX      |                                            | #0     | 000    | 000         |          |          |          |
|          | i                                          |        |        |             | <b>1</b> | 다.<br>다. | 0        |
| Backç    | ground colour                              |        |        |             |          | (N       | /hite)   |
| HEX      |                                            | #F     | FF     | FFF         |          |          |          |
|          | L                                          |        |        |             |          | <b>⋢</b> | 0        |
| ▼ Sar    | nple preview                               |        |        |             |          |          |          |
| 1        | Foreground colour (black)<br>HEX V #000000 |        |        |             |          |          |          |
|          | example tex                                | t sh   | owi    | ng conti    | rast     | עטען     |          |
|          |                                            |        |        |             |          |          |          |
| WCAG     | G 2.1 results                              |        |        |             |          |          |          |
|          | 1.4.3 Contrast (Min                        | imum   | ) (AA  | .)          |          |          |          |
| (        | ✓ Pass (regular t                          | ext)   |        | 🕑 Pass      | (large t | ext)     |          |
|          | 1.4.6 Contrast (Enł                        | nance  | d) (A/ | AA)         |          |          |          |
| (        | ✓ Pass (regular t                          | ext)   |        | 🕑 Pass      | (large t | ext)     |          |
|          | 1.4.11 Non-text Co                         | ntrast | (AA)   |             |          |          |          |
| (        | ✓ Pass (UI comp                            | onent  | s an   | d graphical | object   | s)       |          |

- Downloads for Windows and MacOS
- Compliance Indicator for WCAG 2.1
- Multiple ways to select colors: manually enter CSS color formats, RGB Slider, or color picker tool
- Supports alpha transparency on foreground colors
- Colour Blindness
   Simulator

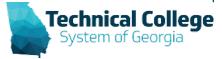

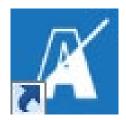

# **Built in Headings and Styles**

• Outlook, Word

| AaBbCcDc | AaBbCcDc            | AaBbCo | AaBbCcE              | АаВ | AaBbCcD  | AaBbCcDu  | AaBbCcDu | * |  |
|----------|---------------------|--------|----------------------|-----|----------|-----------|----------|---|--|
| 1 Normal | 1 No Spac Heading 1 |        | ng 1 Heading 2 Title |     | Subtitle | Subtle Em | Emphasis | Ŧ |  |
| Styles   |                     |        |                      |     |          |           |          |   |  |

- Organize information into small logical chunks with appropriate heading structure.
  - Office's built in headers are already formatted for proper font and size adjustments for each level.
  - Do not create a faux heading by manipulating body text to look visually different or create faux lists by via the tab key and formatted text. These methods provide no indicators for screen readers.
    - Bullets for non-ordered lists.
    - Numbers for ordered lists.

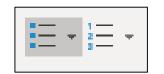

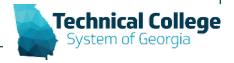

## Global Accessibility Awareness Day May 19, 2022

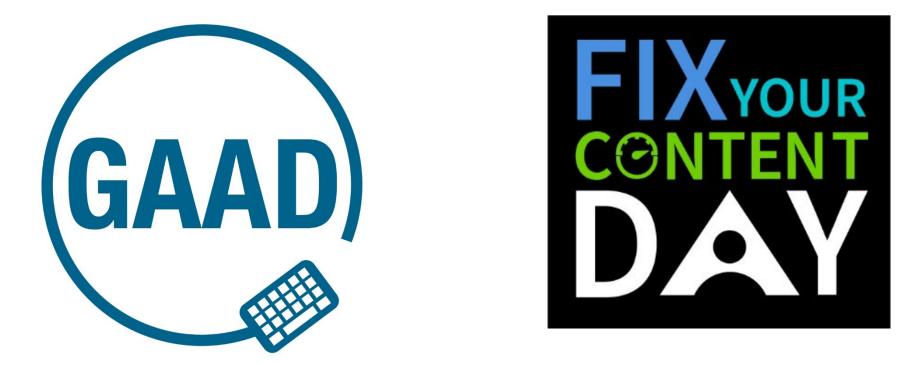

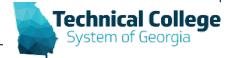

#### **GAAD Resources**

# GAAD Day Office Hours – May 19<sup>th</sup> May 19th - 10:00 AM - 11:00 AM May 19th - 1:00 PM - 2:00 PM

Faculty drop-ins are welcome anytime during office hours.

**GAAD Information Page** 

Technical College System of Georgia

https://gvtc.tcsg.edu/training/gaad

## **Questions?**

If you would like to use your microphone to ask a question, please raise your hand and we will enable your microphone.

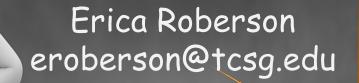

Once you have been granted access press the unmute button to turn on your microphone – a live microphone will not have a line through the icon.

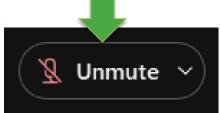

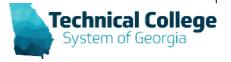